# Vivekananda College of Engineering & Technology

[A Unit of Vivekananda Vidyavardhaka Sangha Puttur ®] Affiliated to Visvesvaraya Technological University Approved by AICTE New Delhi & Recognised by Govt of Karnataka

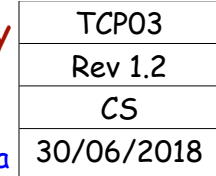

### **COURSE LABORATORY MANUAL**

### 1. EXPERIMENT NO: 6

## 2. TITLE: **DOCUMENT CLASSIFICATION USING NAÏVE BAYESIAN CLASSIFIER**

3. LEARNING OBJECTIVES:

- Make use of Data sets in implementing the machine learning algorithms.
- Implement ML concepts and algorithms in Python

### 4. AIM:

• Assuming a set of documents that need to be classified, use the naïve Bayesian Classifier model to perform this task. Built-in Java classes/API can be used to write the program. Calculate the accuracy, precision, and recall for your data set.

### 5. THEORY:

For the theoey of the naive bayesian classifier refer Experiment No. 5. Theory of performance anaysis analysis is ellaborated here.

Analysis of Document Classification

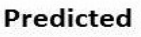

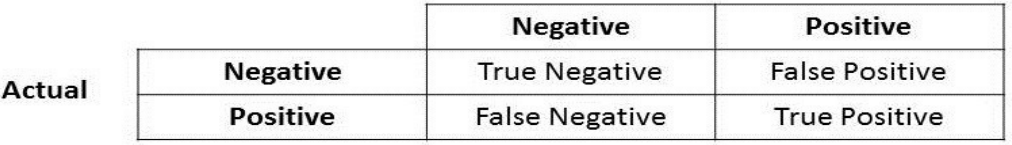

- For classification tasks, the terms true positives, true negatives, false positives, and false negatives compare the results of the classifier under test with trusted external judgments. The terms positive and negative refer to the classifier's prediction (sometimes known as the expectation), and the terms true and false refer to whether that prediction corresponds to the external judgment (sometimes known as the observation).
- Precision Precision is the ratio of correctly predicted positive documents to the total predicted positive documents. High precision relates to the low false positive rate.

Precision =  $(\Sigma$  True positive ) / ( $\Sigma$  True positive +  $\Sigma$  False positive)

• Recall (Sensitivity) - Recall is the ratio of correctly predicted positive documents to the all observations in actual class.

Recall =  $(\Sigma$  True positive ) / ( $\Sigma$  True positive +  $\Sigma$  False negative)

• Accuracy - Accuracy is the most intuitive performance measure and it is simply a ratio of correctly predicted observation to the total observations. One may think that, if we have high accuracy then our model is best. Yes, accuracy is a great measure but only when you have symmetric datasets where values of false positive and false negatives are almost same. Therefore, you have to look at other parameters to evaluate the performance of your model. For our model, we have got 0.803 which means our model is approx. 80% accurate.

Accuracy =  $(\Sigma$  True positive +  $\Sigma$  True negative) /  $\Sigma$  Total population

#### Vivekananda College of Engineering & Technology [A Unit of Vivekananda Vidyavardhaka Sangha Puttur ®] Affiliated to Visvesvaraya Technological University Approved by AICTE New Delhi & Recognised by Govt of Karnataka TCP03 Rev 1.2 CS 30/06/2018 **COURSE LABORATORY MANUAL** 6. PROCEDURE / PROGRAMME : import pandas as pd msg=pd.read\_csv('data6.csv',names=['message','label']) #Tabular form data print('Total instances in the dataset:',msg.shape[0]) msg['labelnum']=msg.label.map({'pos':1,'neg':0}) X=msg.message Y=msg.labelnum print('\nThe message and its label of first 5 instances are listed below')  $X5, Y5 = X[0:5]$ , msg.label[0:5] for  $x$ ,  $y$  in  $zip(X5,Y5)$ :  $print(x,'',y)$  # Splitting the dataset into train and test data from sklearn.model selection import train test split xtrain,xtest,ytrain,ytest=train\_test\_split(X,Y) print('\nDataset is split into Training and Testing samples') print('Total training instances :', xtrain.shape[0]) print('Total testing instances :', xtest.shape[0]) # Output of count vectoriser is a sparse matrix # CountVectorizer - stands for 'feature extraction' from sklearn.feature\_extraction.text import CountVectorizer count  $vect = CountVectorizer()$ xtrain\_dtm = count\_vect.fit\_transform(xtrain) #Sparse matrix  $x$ test  $\overline{d}$ tm = count vect.transform(xtest) print('\nTotal features extracted using CountVectorizer:',xtrain\_dtm.shape[1]) print('\nFeatures for first 5 training instances are listed below') df=pd.DataFrame(xtrain\_dtm.toarray(),columns=count\_vect.get\_feature\_names()) print(df[0:5])#tabular representation #print(xtrain\_dtm) #Same as above but sparse matrix representation # Training Naive Bayes (NB) classifier on training data. from sklearn.naive bayes import MultinomialNB  $clf = MultinomialNB()$ .fit(xtrain dtm,ytrain) predicted =  $cf.predict(xtest dtm)$  print('\nClassstification results of testing samples are given below') for doc, p in zip(xtest, predicted):  $pred = 'pos'$  if  $p == 1$  else 'neg' print('%s -> %s ' % (doc, pred)) #printing accuracy metrics from sklearn import metrics print('\nAccuracy metrics') print('Accuracy of the classifer is', metrics.accuracy score(ytest, predicted)) print('Recall :',metrics.recall score(ytest,predicted), '\nPrecison :',metrics.precision\_score(ytest,predicted)) print('Confusion matrix') print(metrics.confusion\_matrix(ytest,predicted))

## Vivekananda College of Engineering & Technology

[A Unit of Vivekananda Vidyavardhaka Sangha Puttur ®] Affiliated to Visvesvaraya Technological University ed by ATCTE New Delhi & Recognised by Govt of Karnataka

TCP03 Rev 1.2 CS 30/06/2018

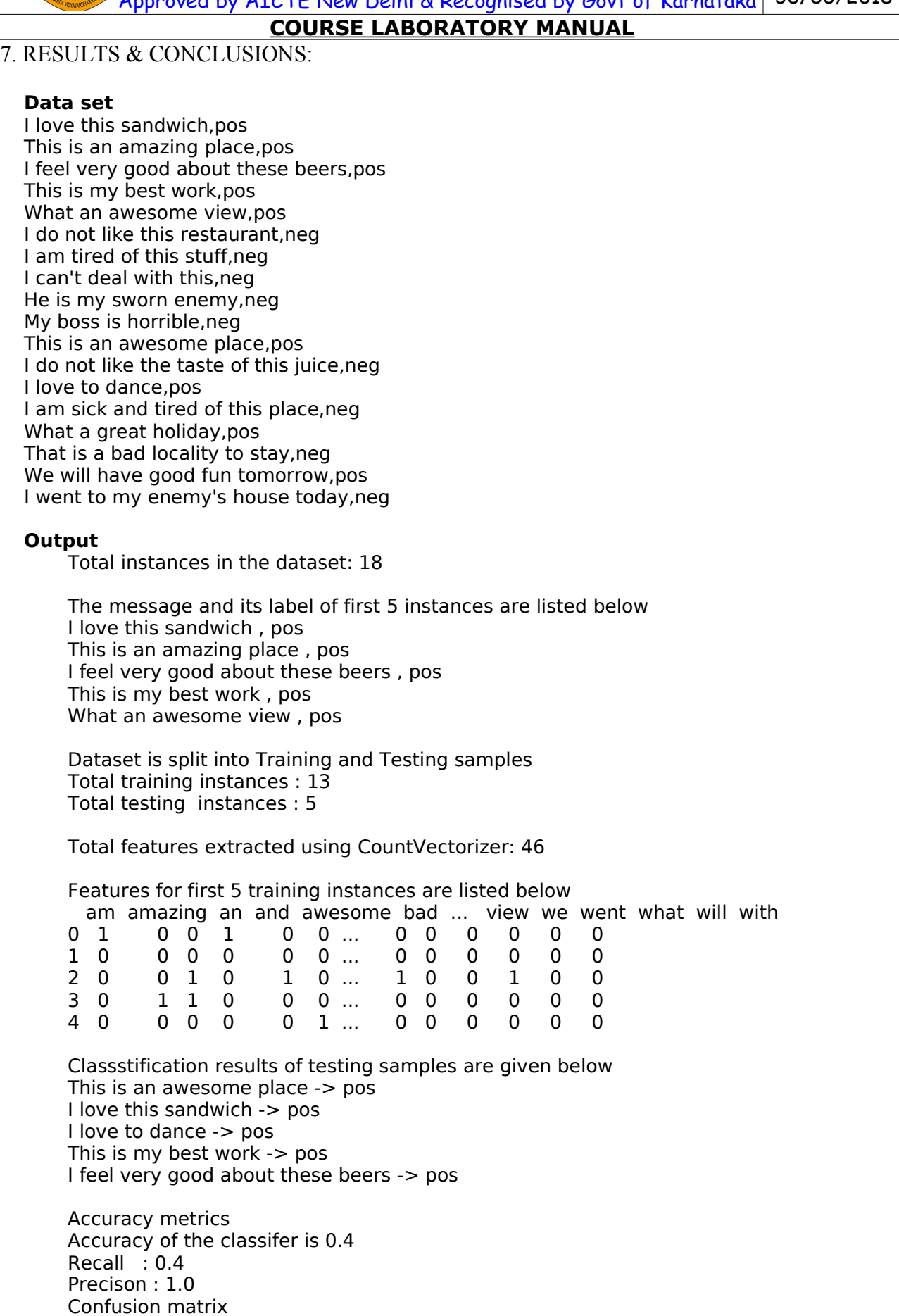

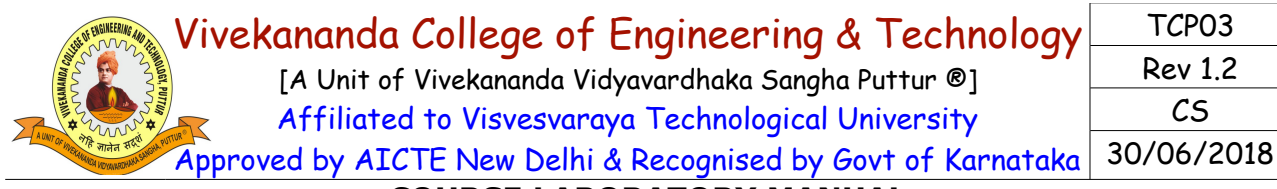

## **COURSE LABORATORY MANUAL**

#### [[0 0] [3 2]]

#### 8. LEARNING OUTCOMES :

• The student will be able to apply naive baysian classifier for document classification and analyse the results.

### 9. APPLICATION AREAS:

• Applicable in document classification

### 10. REMARKS: